#### **TP-LINK®**

# 快速安装指南

300M无线面板式AP

物品清单:

- 一台TL-AP300I-DC
- 一个电源适配器
- 两颗螺钉
- 一张AP安装记录标贴
- 一张保修卡
- 一本快速安装指南
- 一张有毒有害物质含量声明

#### 声明

Copyright © 2015 普联技术有限公司版权所有,保留所有权利

未经普联技术有限公司明确书面许可,任何单位或个人不得擅自仿制、复制、誊抄或转译本手册部分或全部内容,且不得以营利为目的进 行任何方式(电子、影印、录制等)的传播。

**T IP =L\_INIK**" 为普联技术有限公司注册商标。本文档提及的其他所有商标或注册商标,由各自的所有人拥有。本手册所提到的产品规格<br>和资讯仅供参考,如有内容更新,恕不另行通知。除非有特殊约定,本手册仅作为使用指导,本手册中的所有陈述、信息等均不构成任何 和灵武区来。<br>形式的担保。

技术支持热线 400-8863-400 公司网址 www.tp-link.com.cn<br>7103501645 REV1.0.1

### 产品介绍

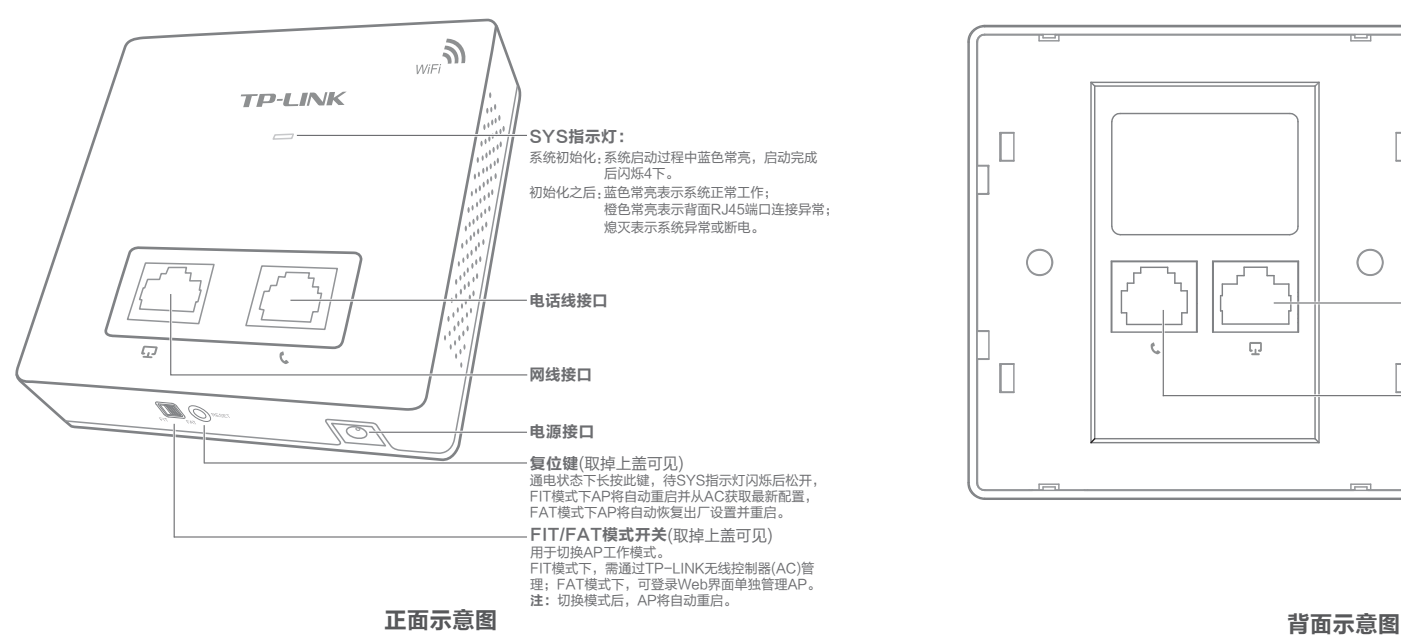

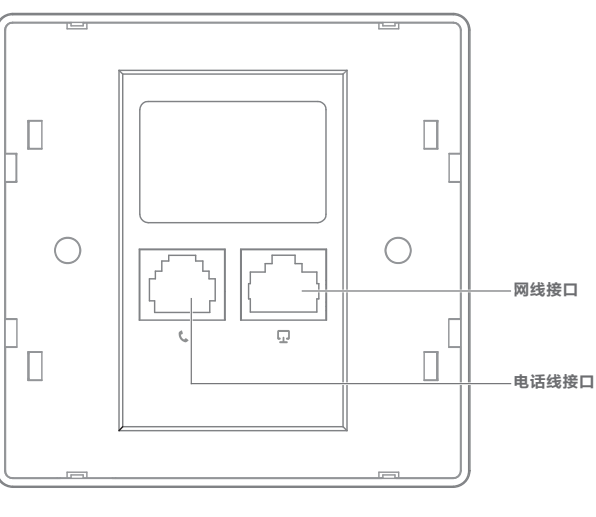

安装步骤

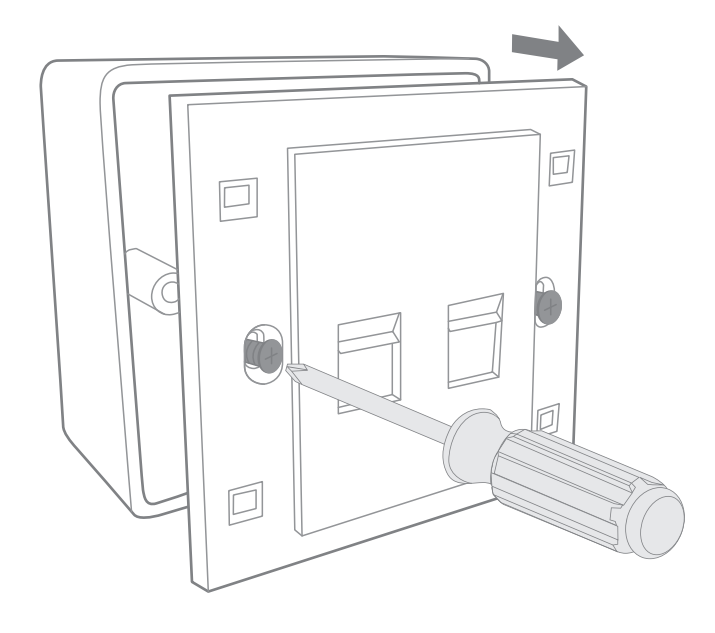

1 取下墙上的86型网络接线面板(若无盒盖,可忽略); 2 请将墙壁中的网线和电话线接上水晶头,并将它们插入背面板相应接口;

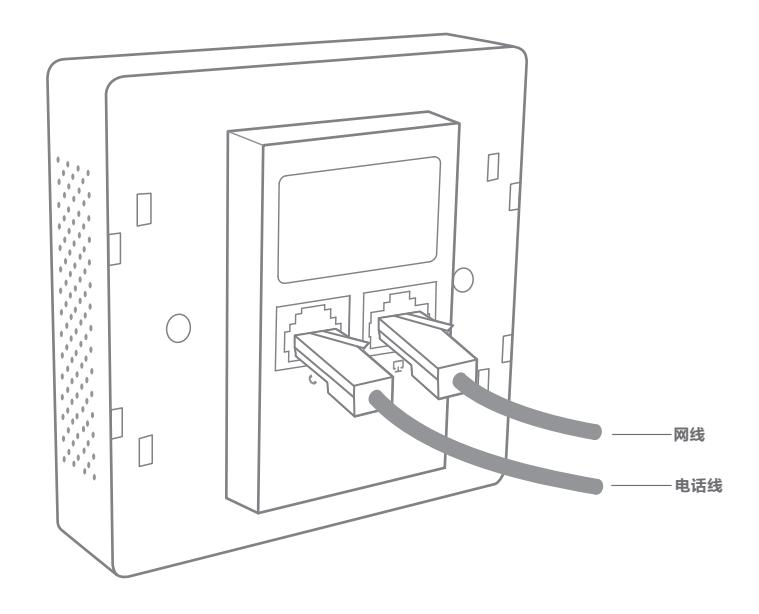

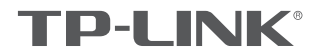

对准设备与暗盒上的螺丝孔,装入螺钉以固定; 4 根据图示方向固定壳盖,完成安装。 3

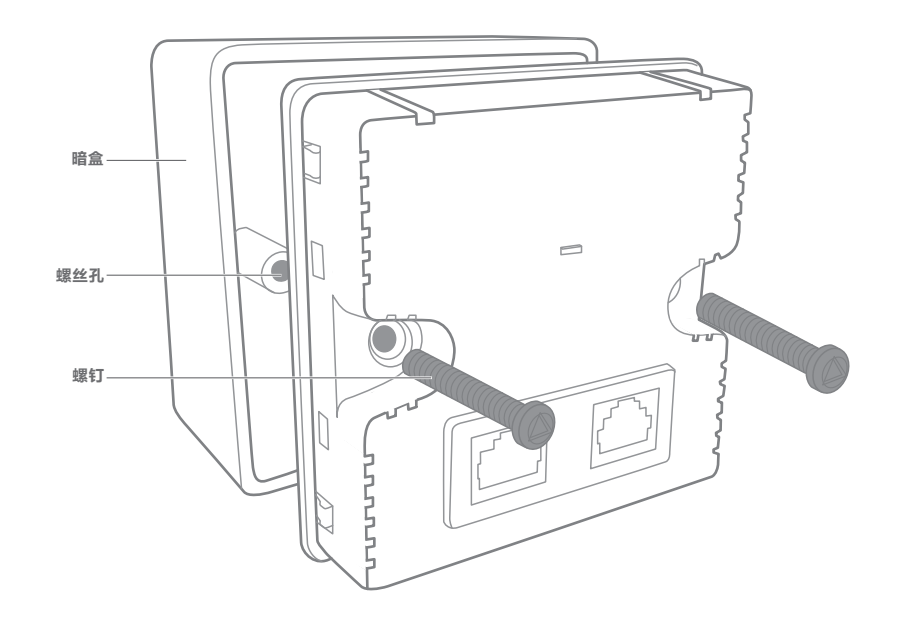

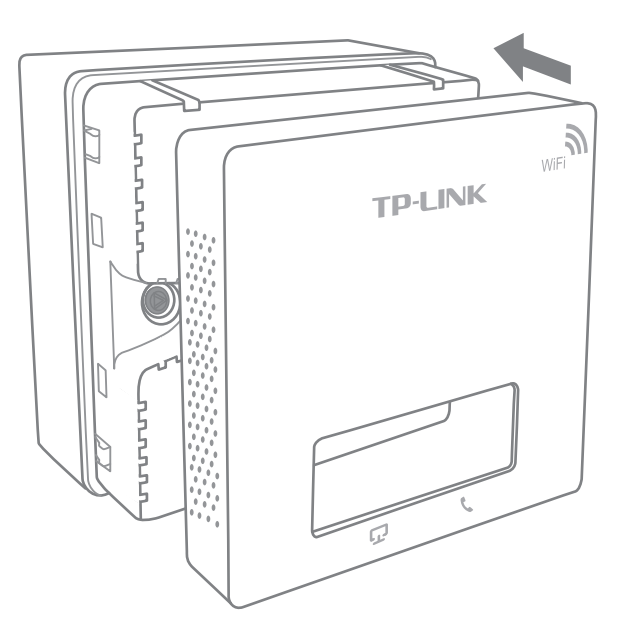

## FAT模式应用

1 把AP模式开关拨到FAT模式;

2 登录AP管理界面(首次登录需要自定义用户名密码)。

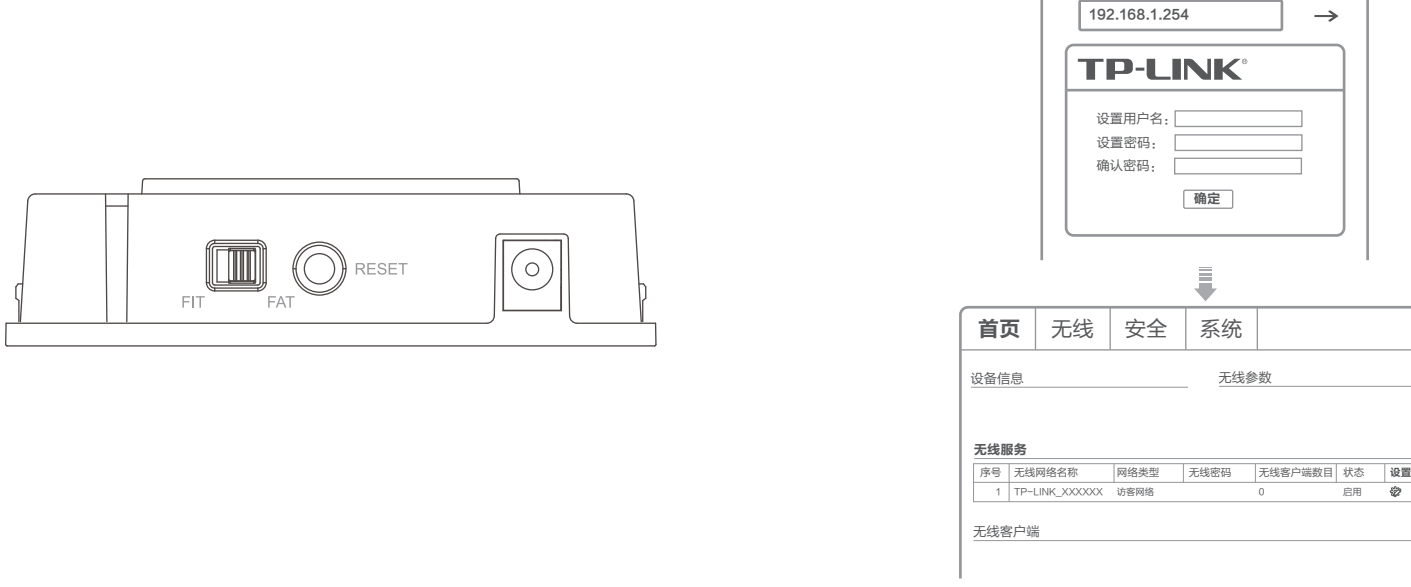

\*如需了解FAT AP模式功能配置详细说明,请参考产品用户手册。下载网址:http://service.tp-link.com.cn。

#### FIT模式应用

- - $\fbox{array} \begin{picture}(22,115) \put(0,0){\line(1,0){15}} \put(15,0){\line(1,0){15}} \put(15,0){\line(1,0){15}} \put(15,0){\line(1,0){15}} \put(15,0){\line(1,0){15}} \put(15,0){\line(1,0){15}} \put(15,0){\line(1,0){15}} \put(15,0){\line(1,0){15}} \put(15,0){\line(1,0){15}} \put(15,0){\line(1,0){15}} \put(15,0){\line(1,0){15}} \put(15,$  $\odot$
- <mark>1</mark> 把AP模式开关拨到FIT模式, <mark>2</mark> 登录AC管理界面,如需了解AC设备的登录和使用方法,请参考相应 AC产品说明书。

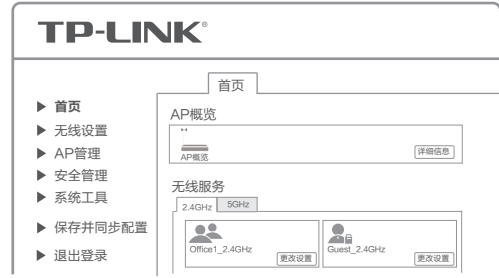